# **Master of Computer Applications (MCA)**

## **Database Management System Lab (DMCACO108P24)**

### **Self-Learning Material (SEM 1)**

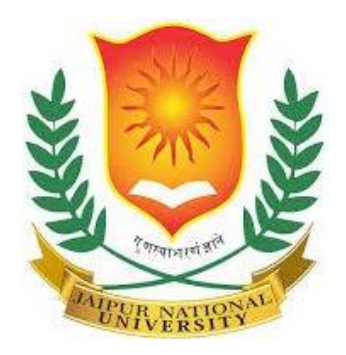

### **Jaipur National University Centre for Distance and Online Education**

**\_\_\_\_\_\_\_\_\_\_\_\_\_\_\_\_\_\_\_\_\_\_\_\_\_\_\_\_\_\_\_\_\_\_\_\_\_\_\_\_ Established by Government of Rajasthan Approved by UGC under Sec 2(f) of UGC ACT 1956 & NAAC A+ Accredited**

#### **PREFACE**

In this guide, we will explore the fundamental concepts, principles, and best practices for effectively managing databases. Whether you are new to database management or looking to enhance your existing skills, this resource will provide valuable insights and guidance to help you successfully navigate the complex world of data storage and organization.

Databases are essential components of many applications and systems, and their proper design and management are crucial for ensuring efficiency, data integrity, and scalability. Through this preface, we invite you to embark on a journey of discovery and exploration into the world of databases.

By understanding the importance of database management, you will be equipped to make informed decisions, optimize database performance, ensure data integrity, and promote efficient data retrieval and analysis. Through this preface, we invite you to embark on a journey of discovery and mastery of database management principles that will empower you to harness the full potential of your data assets.

#### **TABLE OF CONTENTS**

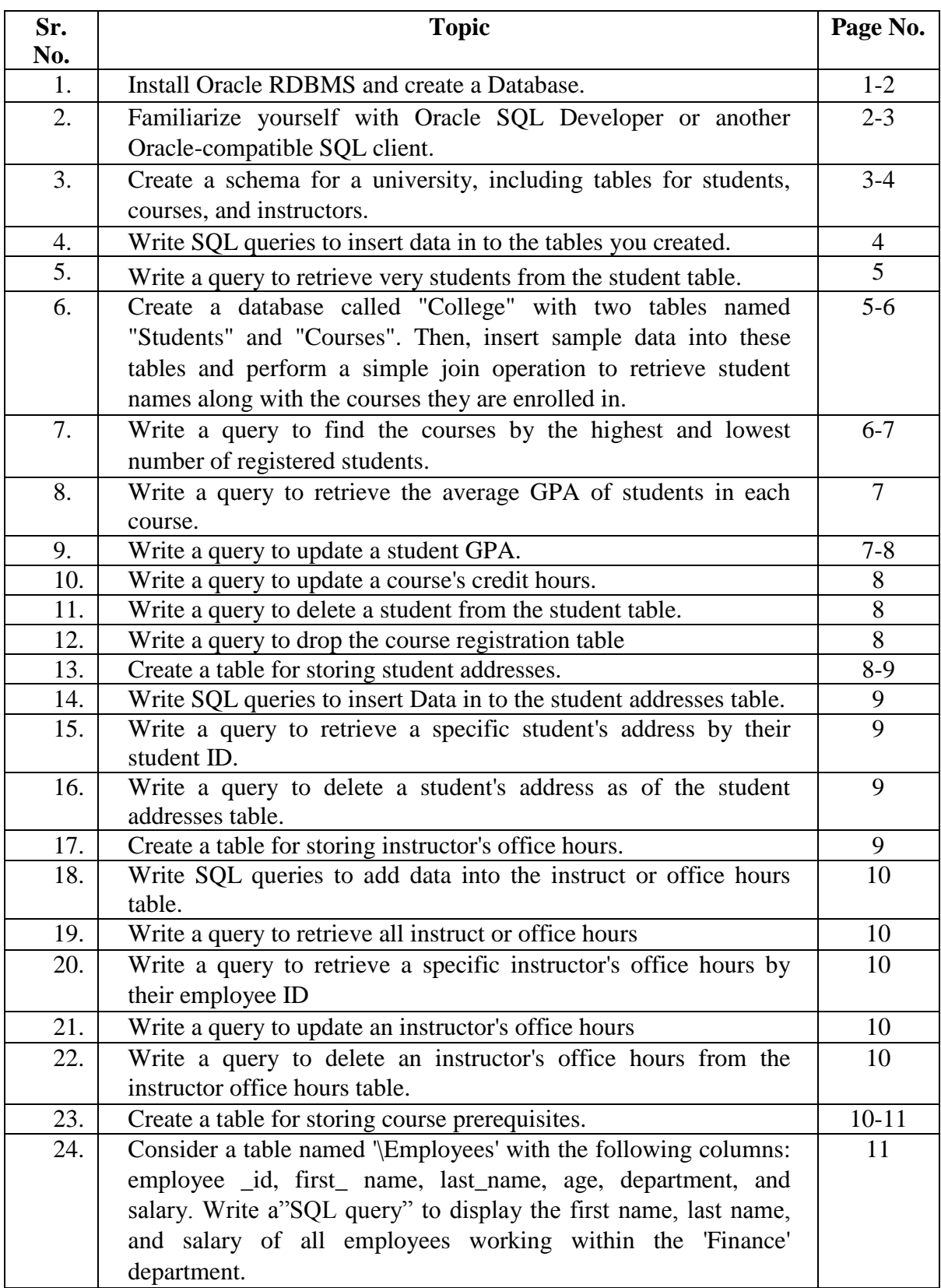

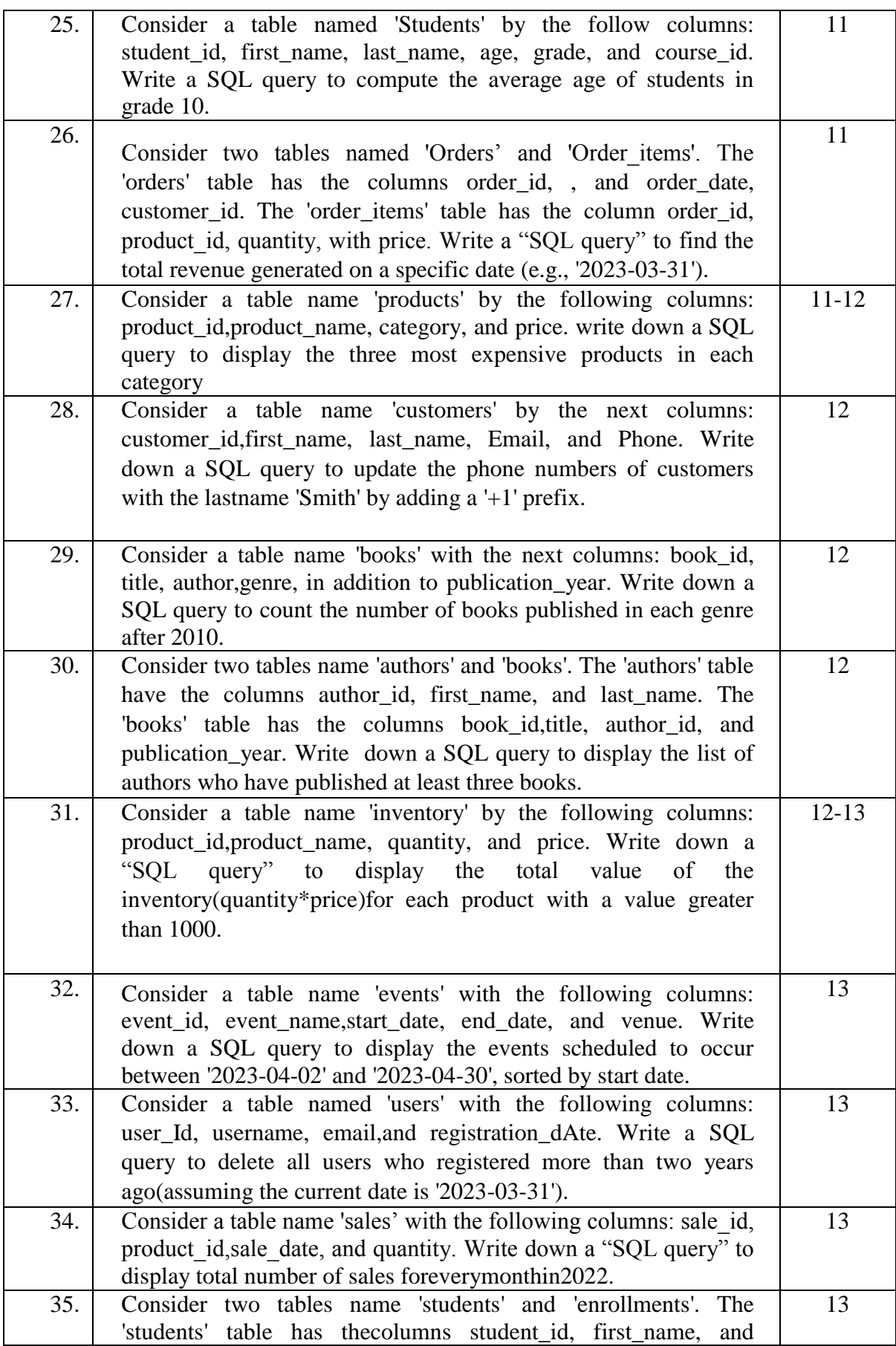

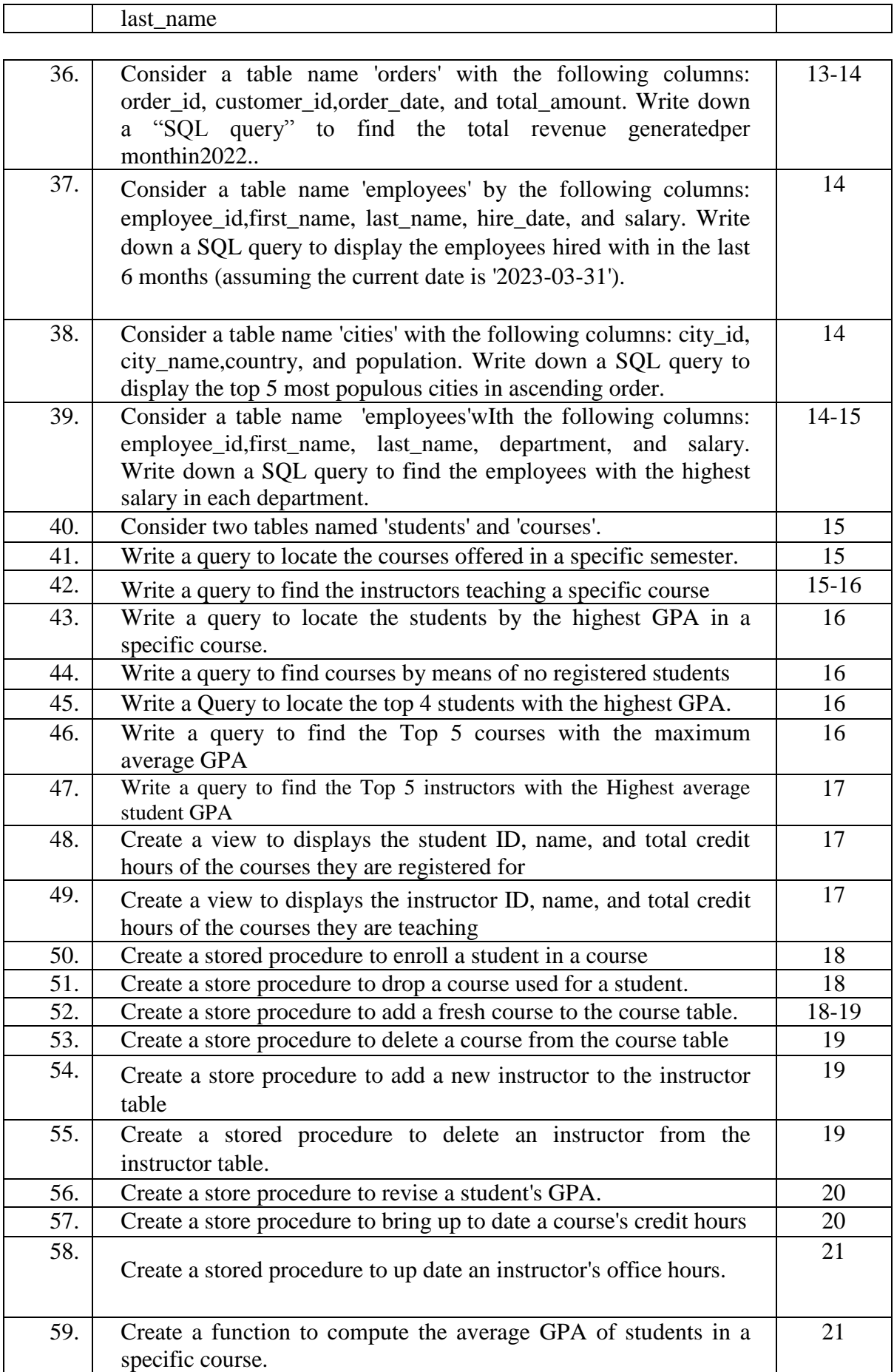

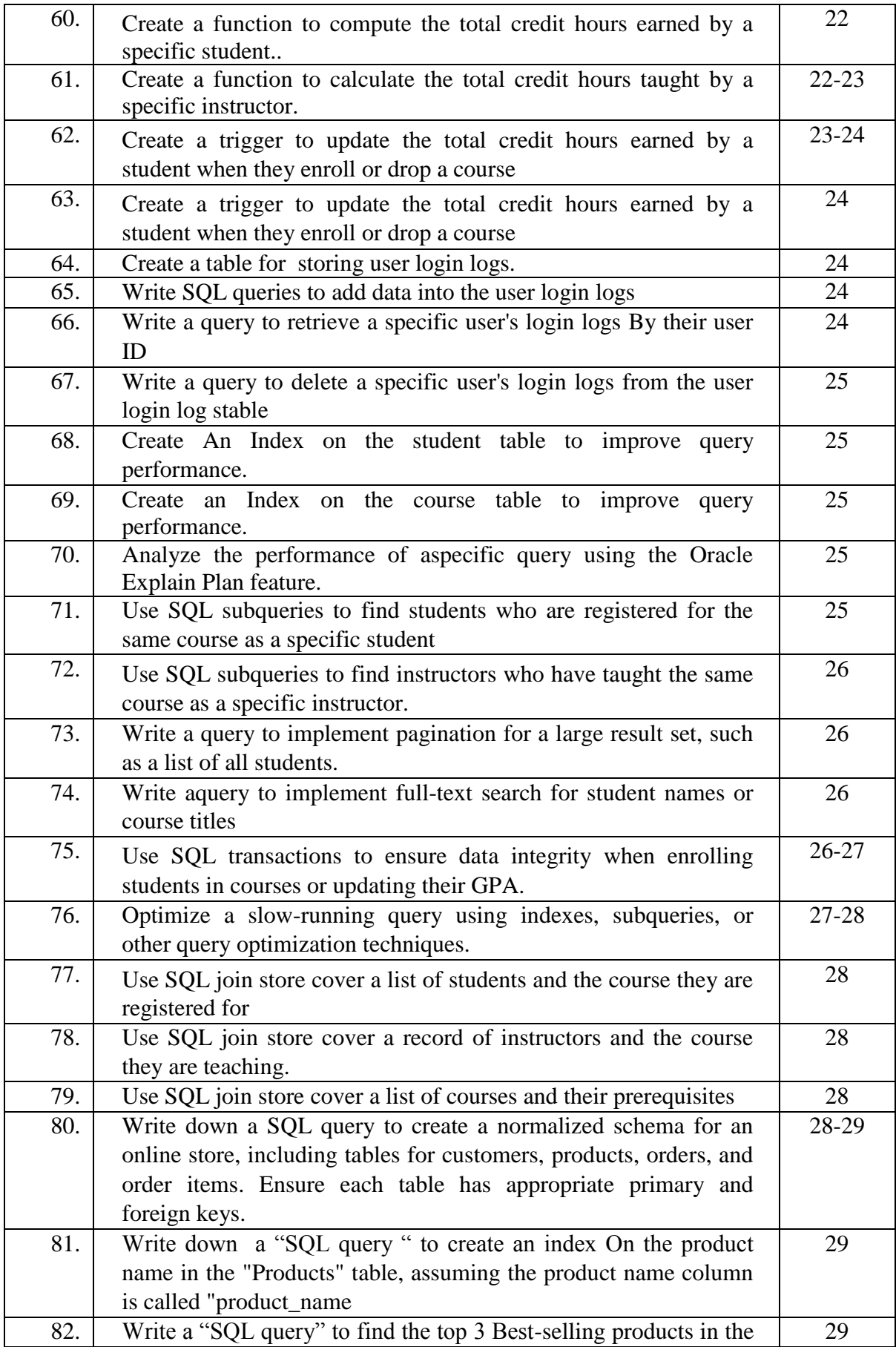

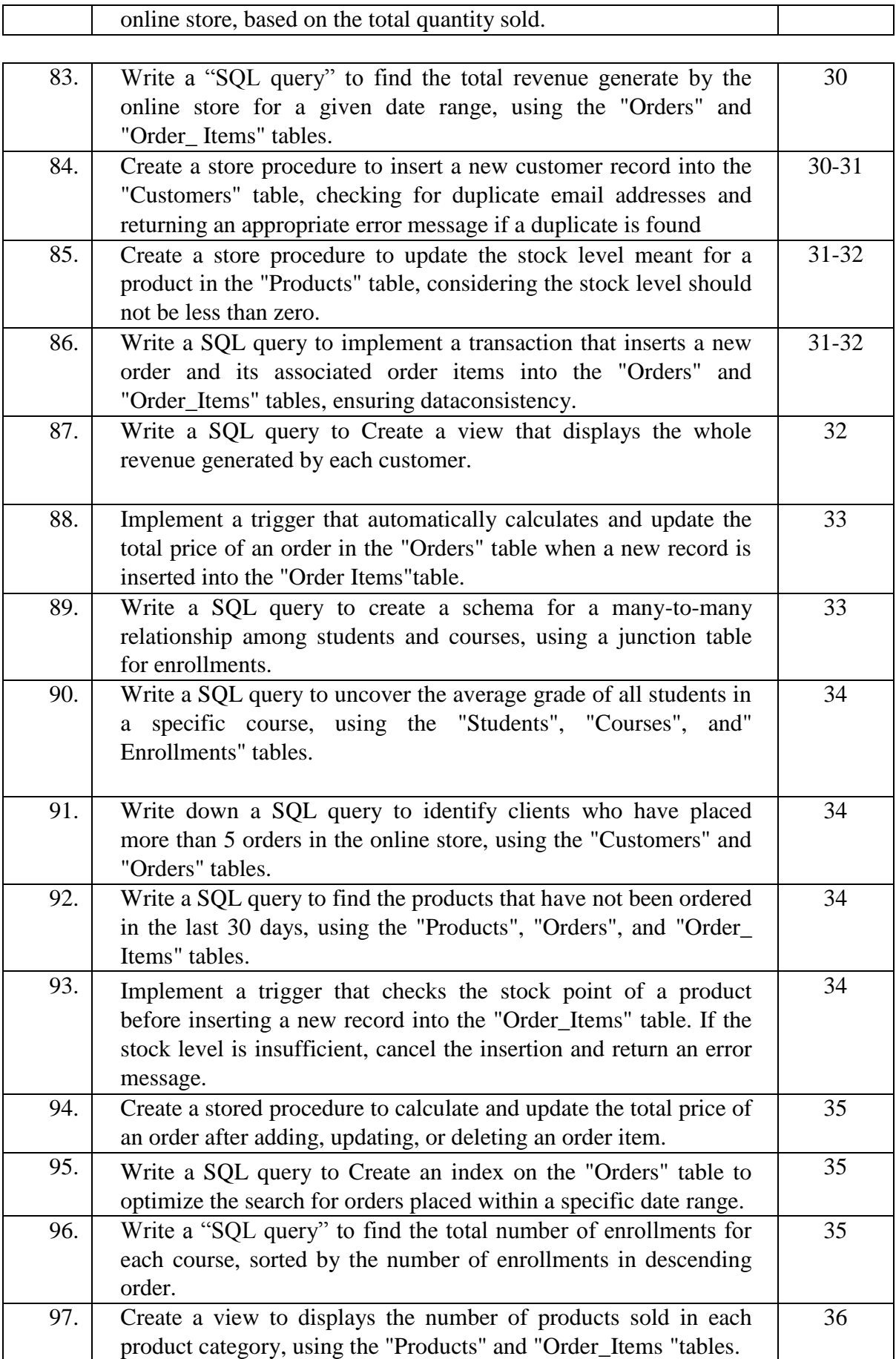

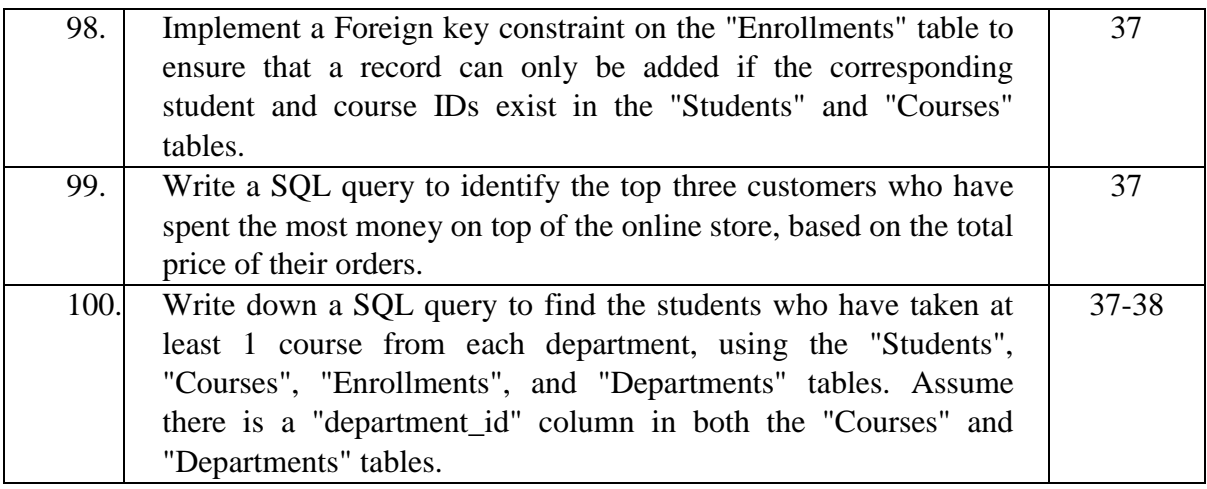

#### **1. Install OracleRDBMSand create a Database.**

Installing "Oracle RDBMS" and creating a Database is a multi-step process that can be broken down into the following steps:

- Download Oracle Database Software: Go to the Oracle Database download page(https:/[/www.oracle.com/database/technologies/\)](http://www.oracle.com/database/technologies/)) and choose the version you want to install (e.g., Oracle Database 19c). Download the proper installer for your operating system (Linux, Windows,ormacOS).
- Install the Oracle Database Software: Follow the setting up steps specific to your Operating system. For detailed instructions, consult Database of Oracle InstallationGuide (https://docs.oracle.com/en/database/oracle/oracledatabase/index.html) for your chosen version and operating system.
- create an Oracle Database: After installing "Oracle Database" software, you can createa

#### **"Database using the Database Configuration Assistant" (DBCA). Follow these steps:**

a. Open the database Configuration Assistant:

- On Windows, click "Start," search for "Database Configuration Assistant" and click on it.
- On Linux, open a terminal and enter **dbca** to launch the Database ConfigurationAssistant.
- b. Choose"Create a Database" and click "Next."

Choose the appropriate template for your database (e.g., General Purpose or TransactionProcessing) and click"Next."

Enter a Global Database Name and System Identifier "SID" for your database. The GlobalDatabase Name should be in the format "database\_name.domain\_name" (e.g.,"mydb.example.com"). The SID is a unique identifier for your database instance. Click"Next."

c. Choose the storage options for your database, such as file system or Automatic StorageManagement (ASM).Click"Next."

d.Set the memory allocation for your database by choosing either automatic or custom memory management. Click "Next."

e. Choosetheappropriatecharactersetforyourdatabaseandclick"Next."

f. Configure security settings for your database, such as enabling Transparent DataEncryption(TDE)andsettingapasswordfortheSYSandSYSTEMaccounts.Click"Next."

#### g.  $\hspace{0.6cm}C$

onfigure the management options for your database, such as enabling Oracle EnterpriseManagerDatabaseExpress and setting a password for the DBSNMP account. Click "Next."

h. R eview the summary of your database configuration and click "Finish" to create the database.

● **join to the Oracle Database:** Use SQL\*Plus, SQL Developer, or another database management tool on the way to connect to your newly created Oracle Database using the connection details (SID, username, and password) you provided during the database creation process.

Now you have installed Oracle RDBMS and created a database. You can start creating tables,inserting data, and querying the database as needed

#### **2. Familiarize yourself with Oracle SQL Developer or another Oracle-compatible SQLclient.**

"Oracle SQL" Developer is a popular, free "Integrated Development Environment" (IDE) that simplify working with Oracle databases. It provides a powerful and intuitive interface formanagingdatabaseobjects, running "SQLqueries" ,and developing "PL/SQL code".

Here's how to get started with "OracleSQLDeveloper ":

- 1. Download "Oracle SQL" Developer: Go to the Oracle SQL Developer download page(https:/[/www.oracle.com/tools/downloads/sqldev-downloads.html\)](http://www.oracle.com/tools/downloads/sqldev-downloads.html)) and download the appropriate version for your operating system(Windows,macOS,or Linux).
- 2. Installing Oracle SQL Developer: Follow the installation instruction for your operating system provided in the Oracle SQL Developer documentation(https://docs.oracle.com/en/database/oracle/sql-developer/index.html).
- 3. Launch Oracle SQL Developer: Start Oracle SQL Developer by running the executable file (sqldeveloper.exe on Windows or sqldeveloper.sh on Linux/macOS) located in the installation folder.
- 4. Create a Database Connection: To connect to your Oracle Database, you need to setup a fresh database connection. Click the "+" icon within the "Connections" tab in the left pane to open the "NewConnection" dialog.

Fill in the required details, such as:

- ConnectionName: A Unique Name For The Connection.
- Username: The database user account (e.g., SYSTEM or another user account you've created).
- Password:The Password For The User Account.
- Hostname:Thehostnameor "IPaddress"oftheserver hostyourOracleDatabase.
- Port :Thelistenerportfor your OracleDatabase(default is1521).
- SID or Service Name: The SID or Service Name of your Oracle Database.

Click "Test" to ensure the connection settings are correct, then click "Connect" to establish a connection to the database.

- 5. Explore Oracle SQL Developer Features: With Oracle SQL Developer, you can manage your database, develop and debug PL/SQL code, run SQL queries, and more.Familiarizeyourself with the following features:
- SOL Worksheet: Write, execute, and save SOL queries, PL/SOL code, and scripts.Access it by right-clicking a connection and selecting "Open SQL Worksheet" or clicking the"SQLWorksheet"button toolbar.
- Object Browser: Explore and manage database objects (tables, indexes, views, etc.)in the "Connections" tab. You can create, edit, and delete objects by rightclicking selecting the appropriate options.
- Data Import and Export: Import data from external files (CSV, Excel, XML, etc.) or export data from tables and views to various file formats. Access these options byright-clickingatableorviewandselecting"ImportData" or"ExportData."
- PL/SQL Debugging: Debug PL/SQL code by setting breakpoints, stepping through code, and examining variable values. Open a PL/SQL object (procedure, function,package, etc.) in the editor, set breakpoints, and click the "Debug" button on the toolbar to start a debugging session.

#### **3. Create a schema for a university, including tables for students, courses, and instructors.**

-- Creating table for studentsCREATETABLEstudents(

Student id NUMBER PRIMARY KEY,

First\_nameVARCHAR2(50),Last\_name VARCHAR2(50),Birth\_dateDATE,

majorVARCHAR2(50)

);

-- Creating table for coursesCREATE TABLE courses (

course\_id NUMBER PRIMARY KEY,course\_name VARCHAR2(100), course\_description VARCHAR2(1000), instructor\_id NUMBER);

-- Creating table for instructors CREATE TABLE instructors (instructor\_id NUMBER PRIMARY KEY, first\_name VARCHAR2(50), last\_name VARCHAR2(50), department VARCHAR2(50)

);

-- Add foreign key constraint on courses referencing instructorsALTERTABLE courses

ADDCONSTRAINTfk\_instructorFOREIGN KEY (instructor\_id)REFERENCESinstructors(instructor\_id);

#### **4. Write SQL queries insert data into the tables created.**

--Inserting data into instructors table INSERT INTO instructors (instructor\_id, first\_name, last\_name, department)VALUES(1, 'John','Doe','Computer Science'); --Inserting data into student table INSERT INTO students (student\_id, first\_name, last\_name, birth\_date, major)VALUES(1,'Jane','Smith',TO\_DATE('1998-05-17','YYYY-MM-DD'),'Computer Science');

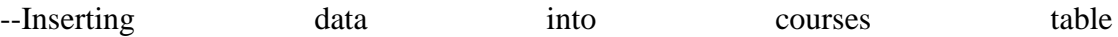

#### **5. Writea query to retrieve every students from the student table.**

SELECT\*FROMstudents;

**Output:** STUDENT\_ID|FIRST\_NAME|LAST\_NAME| BIRTH\_DATE|MAJOR 1 | Jane | Smith | 17-MAY-98| Computer Science

- **6. Create a database called "College" with two tables named "Students" and "Courses".Then, insert sample data into these tables and perform a simple join operation to retrieve student names along with the courses they are enrolled in.**
- **Creating the"College" database:**

CREATEDATABASECollege;

● **createthe"Students"table:**

USE College;

```
CREATE TABLE Students
```
(Student\_idINTPRIMAR

YKEY,

student\_Name VARCHAR(50)

NOT NULL,Course\_idINT

```
);
```
● **Createthe"Courses"table:**

CREATE TABLE

Courses

(Course\_idINTPRI

MARYKEY,

course\_name VARCHAR(50) NOTNULL

```
);
```
● **Insert sample data into the "Students" table:**

INSERT INTO students (student\_id, student\_name,

Course\_id)VALUES (1, 'Alice',101),

(2, 'Bob',102),

(3,'Charlie',101);

● **insert sample data into the "Courses"table:**INSERT INTO Courses (course\_id, course\_name)VALUES(101, 'Mathematics'),

(102,'Physics');

● **Performing a simple join operation to retrieve student names all along with the coursestheyareenrolledin:**

SELECT student nameand

course\_nameFROMStudents

JOINCoursesONStudents.Course\_id withCourses.course\_id;

**7. Write a query to find the courses by the highest and lowest number of registered students.**

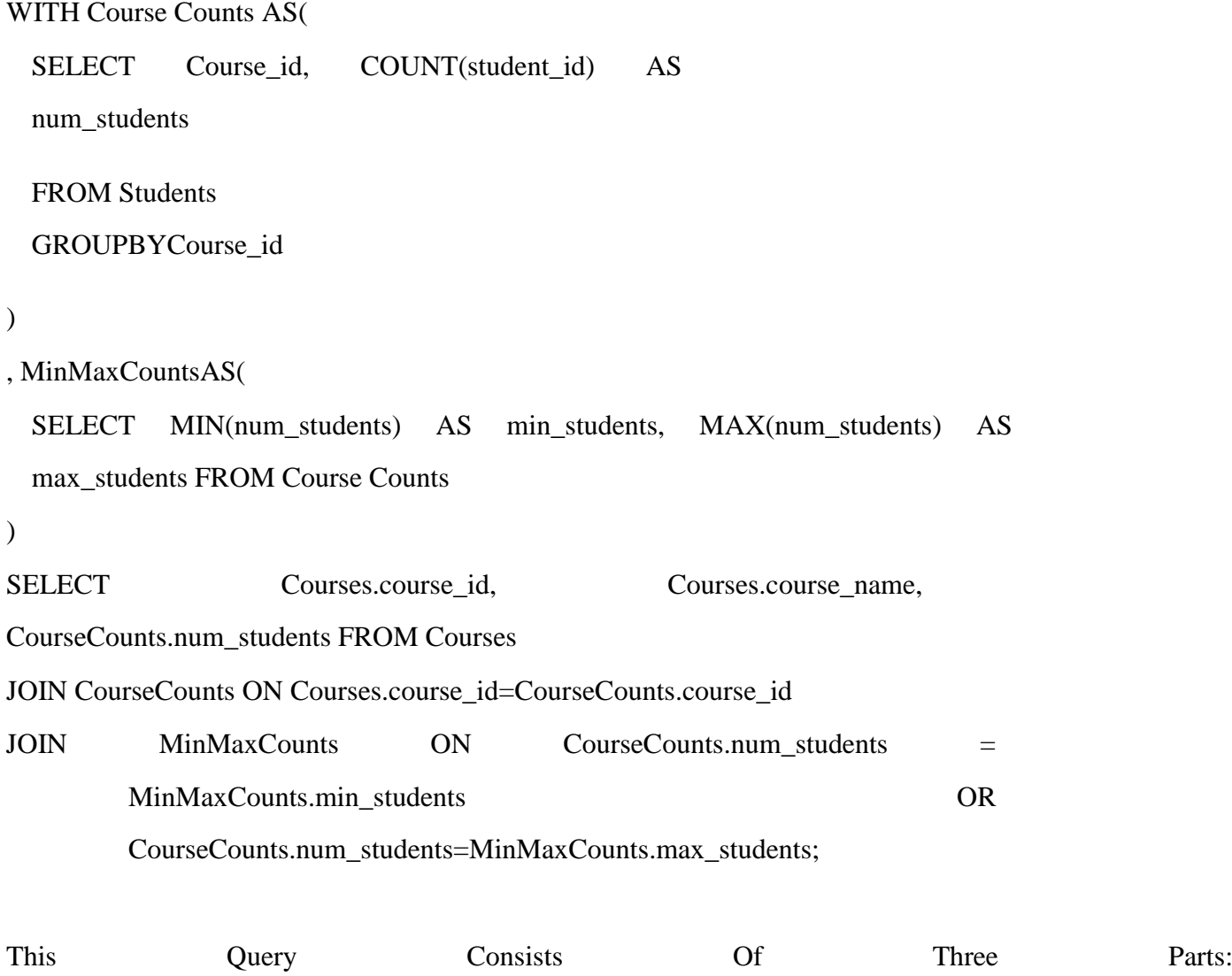

- 1. The **CourseCounts** Common Table Expression (CTE) calculate the number of registered student for each course by grouping the **Students** table by **course\_id** and counting the **student\_id**s.
- 2. The **MinMaxCounts** CTE finds the minimum and maximum number of registered students among all courses by selecting the **MIN** and **MAX** of the **num\_students** column from the **Course Counts** CTE.
- 3. The key query joins the **Courses**, **CourseCounts**, and **MinMaxCounts** tables to find and display the course ID, course name, and amount of registered students for thecourses withthehighestandlowestnumberofregisteredstudents.

#### **8. Write a querytoretrievetheaverageGPAofstudentsineach course.**

SELECT Courses.course\_id, Courses.course\_name, AVG(Students.GPA) AS

average\_gpa FROM Students

JOIN Courses ON Students.course\_id with Courses.course\_id

GROUPBY Courses.course\_id,Courses.course\_name;

This query performs the following operations:

- 1. join the **Students** and **Course s**tables on the **course\_id** column.
- 2. group the joined records by **course\_id** and **course\_name**(from the **Courses**table).
- 3. Calculates the Average GPA students in each group using the AVG**()** function.

The result of this query will display the course ID, course name, and average GPA of students in each course.

#### **9. Write a query to update a studentGPA.**

To revise a student's GPA, you would first need to know the structure of your database,particularly the name of the table that holds the student information and the names of the columns for the student ID and GPA. Assuming the table name is "students" and the columns are"student\_id" and"gpa", you could write a query like this:

UPDATE studentsSETgpa=ne w\_gpa WHEREstudent\_id  $=$ target\_student\_id;

Replace new\_gpa with the updated GPA value (e.g., 3.5) and target\_student\_id with the ID of the student whose GPA you desire to update (e.g., 12345). Your final query would look like this:

UPDATE studentsSETgpa= 3.5 WHEREstudent id=12345;

Before running the query, make sure to replace the table and column names if they are different in your database.

#### **10. Write A query to update a course's credit hours.**

To update a course's credit hours, you would need to know the structure of your database,specifically the name of the table holding the course information and the names of the columns for the course ID and credit hours. Assuming the table name is "courses" and thecolumnsare"course\_id"and"credit\_hours", you could write a query like this:

UPDATE courses SET credit hours = new credit hours WHERE course id = target\_course\_id;

Replace new credit hours with the updated credit hours value (e.g., 4) andtarget\_course\_id with the ID of the course whose credit hours you want to update (e.g.,'CSCI101'). Your final query would look like this:

UPDATEcoursesSE Tcredit\_hours=4 WHERE course\_id = 'CSCI101';

#### **11. Writea query to delete a student from the student table.**

DELETE FROM student

WHEREstudent\_id=<student\_id\_to\_delete>;

#### **12. Write a query to drop the course registration table.**

DROPTABLEcourse\_registration;

#### **13. Createatableforstoringstudentaddresses.**

```
CREATE TABLE student_addresses(address_idSERIALPRIMARYKEY,
 Student_id INT REFERENCES student (student_id),streetVARCHAR(250),
 city VARCHAR(255), stateVARCHAR(255),
 postal_code VARCHAR(255),countryVARCHAR(255)
\mathcal{L}
```
#### **14. Write SQLqueriestoinsertDataintothe student addressestable.**

INSERT INTO student\_addresses (student\_id, street, city, state, postal\_code, country)VALUES(<student\_id>,  $\qquad \qquad$  '<street>','<city>', '<state>','<postal\_code>','<country>');

#### **15. Write aquerytoretrieveaspecificstudent'saddressbytheirstudentID.**

SELECT\*FROMStudent\_addresses

WHEREStudent\_id=<Student\_id\_to\_search>;

#### **16. Write aquerytodeleteastudent'saddressas ofthestudentaddressestable.**

DELETEFROMstudent\_addresses

WHEREStudent\_id=1;--Replace1withthedesiredstudentID

#### **17. Create a table for storing instructor's office hours.**

CREATE TABLE instructor\_office\_hours(id SERIAL PRIMARYKEY, instructor\_id INT NOT NULL,day\_of\_week VARCHAR(15) NOT NULL,start\_timeTIMENOTNULL, End\_timeTIMENOTNULL

#### **18. Write SQL queries add data into the instructor office hours table.**

INSERT INTO instructor\_office\_hours (instructor\_id, Day\_of\_week, start\_time, end\_time) VALUES (1,'Monday','10:00:00', '11:00:00');

INSERT INTO instructor office hours (instructor id, Day of week, start time, end\_time)VALUES (2, 'Tuesday', '14:00:00', '16:00:00');

INSERT INTO instructor\_office\_hours (instructor\_id, Day\_of\_week, start\_time, end\_time)VALUES(1,'Thursday','10:00:00', '12:00:00');

#### **19. Write a query to retrieve all instructor office hours.**

SELECT\*FROMinstructor\_office\_hours;

#### **20. Writea query to retrieve a specific instructor's office hours their employeeID.**

SELECT\*FROMinstructor\_office\_hours

WHEREinstructor\_id=1;--Replace1 with the desired instructor ID

#### **21. Write A Query To Update An Instructor's Office Hours.**

UPDATEinstructor\_office\_hours

SETStart\_time= '11:00:00',end\_time='13:00:00'

WHERE id=1;--Replace1 with thedesiredofficehours record ID

#### **22. Write a query to delete an instructor's office hours from the instructor office hours table.**

DELETEFROM instructor office hours

WHERE id=1;--Replace1 with the desired office hours record ID

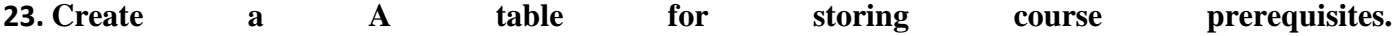

#### CREATE TABLE Course\_prerequisites(id SERIAL PRIMARYKEY,

course\_id INT NOT NULL, prerequisite\_id INT NOT NULL

);

**24. Consider a table named '\Employees' with the following columns:**  employee id, first name, last name, age, department, and salary. Write a "SQL **query" to display the first name, last name, and salary of all employees working within the 'Finance Department.**

SELECT First name ,last name,

salaryFROMEmployees

**WHERE** Department='Finance';

**25. Consider a table named 'Students' by the follow columns: student\_id, first\_name,last\_name, age, grade, and course\_id. Write a SQL query to compute the average age of students grade 10.**

SELECT AVG(age) AS average\_age FROM Students

WHERE grade=10;

**26. Consider two tables named 'Orders' and 'Order\_items'. The 'orders' table has the columns order\_id, , and order\_date, customer\_id. The 'order\_items' table has the**  column order id, product id, quantity, with price. Write a "SQL query" to find **the total revenue generated on a specific date (e.g., '2023-03-31').**

SELECT SUM(quantity \* price) AS total revenue FROM orders JOIN orders.order\_id ON order\_items = order\_id.order\_item WHERE order\_date  $= 2023 - 03 - 31$ 

**27. Consider a table name 'products' by the following columns: product\_id, product\_name, category, and price. write down a SQL query to display the three most expensive products in each category.**

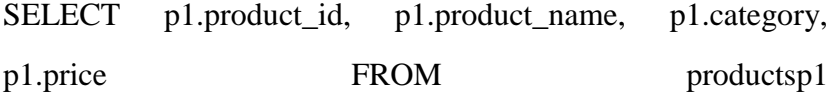

WHERE (SELECT COUNT(\*)

FROM productsp2

WHERE p2.category= P1.category ANDp2.price> P1.price

 $) < 3$ 

ORDERBY p1.category,p1.priceDESC;

**28. Consider a table name 'customers' by the next columns:**  customer id,first name, last name, Email, and Phone. Write down a SQL **query to update the phone numbers of customers with the last name 'Smith' by adding a '+1' prefix.**

UPDATE customers SET phone =  $CONCAT(+1)$ ; phone) WHERE last name = 'Smith';

**29. Consider a table name 'books' with the next columns: book\_id, title, author,genre, in addition to publication\_year. Write down a SQL query to count the number of books published in each genre after 2010.**

SELECT genre, COUNT(\*) AS book\_count FROM books WHERE publication\_year> 2010 GROUPBYgenre;

**30. Consider two tables name 'authors' and 'books'. The 'authors' table have the columnsauthor\_id, first\_name, and last\_name. The 'books' table has the columns book\_id,title, author\_id, and publication\_year. Write down a SQL query to display the list of authors who have published at least three books.**

"SELECT a.author id, a.first name, a.last name, COUNT(b.book id) AS book count FROM authors a JOIN books b ON a.author\_id = b.author\_idGROUP BY a.author\_id, a.first\_name, a.last\_nameHAVINGCOUNT(b.book\_id) >=3;"

**31. ConsIder a table name 'inventory' by the following columns: product id,product name, quantity, and price. Write down a "SQL query" to display the total value of the inventory(quantity\*price)for each product with a value greaterthan1000.**

SELECTproduct\_id, product\_name, quantity, price, (quantity\*price) AS inventory\_value

FROM inventory

WHERE (quantity\*price)>1000;

**32. Consider a table name 'events' with the following columns: event\_id,**  event name, start date, end date, and venue. Write down a SQL query to display **the events scheduled to occur between '2023-04-02'and'2023-04-30', sortedbystart\_date.**

SELECT event id, event name, start date, end date, venue FROM events WHERE start\_date BETWEEN '2023-04-02'AND'2023-04-30' ORDERBY start\_date;

**33. Consider a table named 'users' with the following columns: user\_Id, username, email,and registration\_dAte. Write a SQL query to delete all users who registered more than two years ago(assuming the current date is '2023-03-31').**

DELETE FROM users WHERE registration\_date<DATE\_SUB ('2023-03-31',INTERVAL 2 YEAR);

**34. Consider a table name 'sales' with the following columns: sale\_id, product\_id,sale\_date, and quantity. Write down a "SQL query" to display the total number of sales for every month in 2022.**

"SELECT YEAR (sale\_date) AS sale\_y Eear , MONTH(sale\_date) AS sale\_month, COUNT(\*) AS sale\_count FROM sales WHERE YEAR(sale\_date) =  $2022$  GROUPBYsale year,sale month;"

**35. Consider two tables named 'students' and 'enrollments'. The 'students' table has thecolumns student\_id, first\_name, and last\_name. The 'enrollments' table has the columns enrollment\_Id, student\_id, course\_id, and semester. Writedown a SQL query to display the list of students who are not enrolled in a few courses for the 'Spring 2023 semester.**

"SELECT s.student id, s.first name, s.last\_name FROM students LEFT JOIN enrollments e ON s.student\_id = e.student\_id AND e.semester = 'Spring 2023 WHERE e.enrollment\_idISNULL;"

**36. Consider a table name 'orders' with the following columns: order\_id, customer\_id,order\_date, and total\_amount. Write down a "SQL query" to find the total revenue generated per month in 2022.** "SELECT YEAR(oRder date) AS order year, MONTH(oRder date) AS order\_month,SUM(total\_amount) AS monthly\_revenue FROMoRders WHERE YEAR(order\_date) =  $2022$  GROUPBY order\_year, order\_month;"

**37. Consider a table name 'employees' by the following columns: employee\_id,**  first name, last name, hire date, and salary. Write down a SQL query to display **the employees hired within the last 6 months(assuming the current date is'2023-03- 31').**

"SELECT employee\_id, first\_name, last\_name, hire\_date, salary FROM employees WHERE hire\_date>DATE\_SUB('2023-03-31', INTERVAL 6 MONTH);"

**38. Consider a table named 'cities' with the following columns: city\_id, city\_name,country, and population. Write down a SQL query to display the top 5 most populous cities in ascending order.**

SELECT city\_id, city\_name, country, population FROM cities ORDER BY population DESC LIMIT 5;

**39. Consider a table name 'employees' with the following columns: employee\_id,**  first name, last name, department, and salary. Write down a SOL query to find **the employees with the highest salary in each department.**

Step1:

First, we need to find the highest salary for each department. To do this, we use the GROUP BY clause to group the records in the department and the MAX() function to get the greatest salary in each group.

SELECT department, MAX(salary) AS highest\_salary FROM employees GROUP BY department;

Step2:

Now that we have the highest salary for each department, we need to join the result of the previous query with the original 'employees' table to get the employee details.

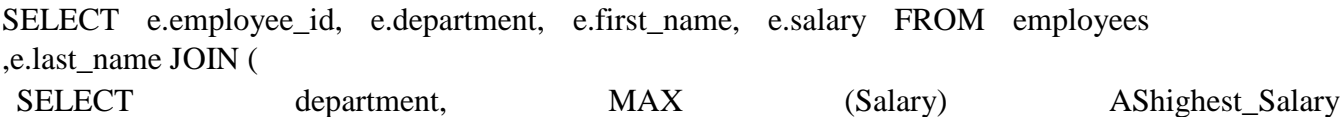

FROM employees GROUP BY department )ON e.department=d.department AND e.salary=d.highest\_salary;

The inner query (subquery) calculates calculates the highest salary designed for each department, and the outer query joins the 'employees' table with the result of the subquery to get the employee details.

**40. Consider two tables named 'students' and 'courses'. The 'students' table has the columns first\_name, student\_id, and last\_name . The 'courses' table has the columns course\_id, course\_name, with instructor. Write a SQL query to find the students who have not taken any courses taught by a specific instructor (e.g.,'JohnSmith').**

Step 1: Filter the 'courses' table to get the courses taught by the specific instructor.SELECT course\_id FROM courses WHERE instructor='JohnSmith';

#### Step2:

Join the 'students' table by the 'courses' table using a LEFT JOIN to get the list of students who have taken courses taught by the specific instructor. Filter the result to include only students who haven't taken any of the instructor's courses.

SELECT DISTINCT s.student\_id, s.first\_name, s.last\_name FROM students LEFT JOIN courses c ON s.course\_id = c.course\_id AND c.instructor =  $John$ Smith' WHERE c.course id IS NULL;

The LEFT JOIN ensures that all students are included in the result, even if they haven't taken any courses taught by the specific instructor. The DISTINCT keyword is used to remove duplicate entries in case a student is enrolled in multiple courses not taught by the instructor.

#### **41. Write a query to locate the courses offered in a specific semester.**

SELECT\*FROM

coursesWHERE

semester='Fall2023';

#### **42. Write a query to find the instructor's teaching specific course.**

"SELECT i.instructor id ,i.instructor name FROM instructors JOIN course\_instructors.ci ON i.instructor  $id =$  ci.instructor id WHERE ci.course  $id = 'CS101'$ ;"

#### **43. Write a query to locate the students by the highest GPA in a specific course.**

SELECT s.student id, s.student name, s.gpa FROM students sJOINcourse registrationscr ON s.student\_id = cr.student\_id WHERE cr.course\_id ='CS101'ANDs.gpa =( SELECT MAX(gpa) FROM students st JOIN course\_registrationscrt ON st.student\_id = crt.student\_id WHERE crt.course\_id = 'CS101'

);

#### **44. Writea query to find courses by means of non registered students.**

"SELECT c.course\_id, c.course\_name FROM courses

LEFT JOIN course\_registrationscr ON c.course\_id = cr.course\_id WHERE cr.student\_id IS NULL;"

#### **45. Writea Querytolocatethe top 4 students with the highest GPA.**

SELECT id, name, GPAFROMstudentsORDER By GPA DESC LIMIT 4 ;

#### **46. Write a query to find theTop 5 course with the maximum averageGPA.**

"SELECT c.id, c.name, AVG(r.grade) as average\_gpaFROMcourses c

JOiN registrations r ON c.id = r.course\_idGROUPBYc.id,c.name

ORDER BY average\_gpa DESC LIMIT 5;"

#### **47. Write a query to find theTop 5 instructors with the HighestaveragestudentGPA.**

SELECT i.id, i.name, AVG(r.grade) as average\_gpaFROM instructors i JOIN course\_instructors ci ON i.id = ci.instructor\_idJOIN registrations r ON ci.course\_id = r.course\_idGROUPBYi.id,i.name ORDER BY average\_gpa DESC LIMIT 5;

**48. Create a view to display the student ID, name, and total credit hours of the course they are registered for.**

CREATEVIEWstudent\_credit\_hoursAS

SELECT s.id as student\_id, s.name as student\_name, SUM(c.credit\_hours) astotal\_credit\_hours

FROMstudentss

JOIN registrations r ON s.id =

r.student\_idJOIN courses c ON

r.course\_id = c.idGROUPBYs.id,s.name;

#### **49. Create a view to display the instructor ID, name, and total credit hours of the courses they are teaching.**

CREATE VIEWinstructor\_credit\_hoursAS

SELECT i.id as instructor\_id, i.name as instructor\_name, SUM(c.credit\_hours) astotal\_credit\_hours

FROM instructorsi

JOIN course\_instructors ci ON i.id =

ci.instructor\_idJOINcourses cONci.course\_id= c.id

GROUPBYi.id,i.name;

#### **50. Createastoredproceduretoenrollastudentinacourse.**

CREATE PROCEDURE EnrollStudent@StudentIDINT, @CourseID INTAS BEGIN INSERT INTO Enrollment (StudentID, CourseID)VALUES(@StudentID,@CourseID) ; END ;GO

#### **51. Createastoreproceduretodropacourseused forastudent.**

CREATE PROCEDURE

DropCourse@studentIDINT,

@courseID

INTAS

BEGIN

DELETEFROM Enrollment

WHERE StudentID = @StudentID AND courseID =

@courseID;END;

GO

#### **52. Create a stored procedure to add a fresh course to the course table.**

CREATE PROCEDURE AddCourse @CourseID INT, @CourseNameNVARCHAR(25 5),@CreditHoursINT ASBE GIN

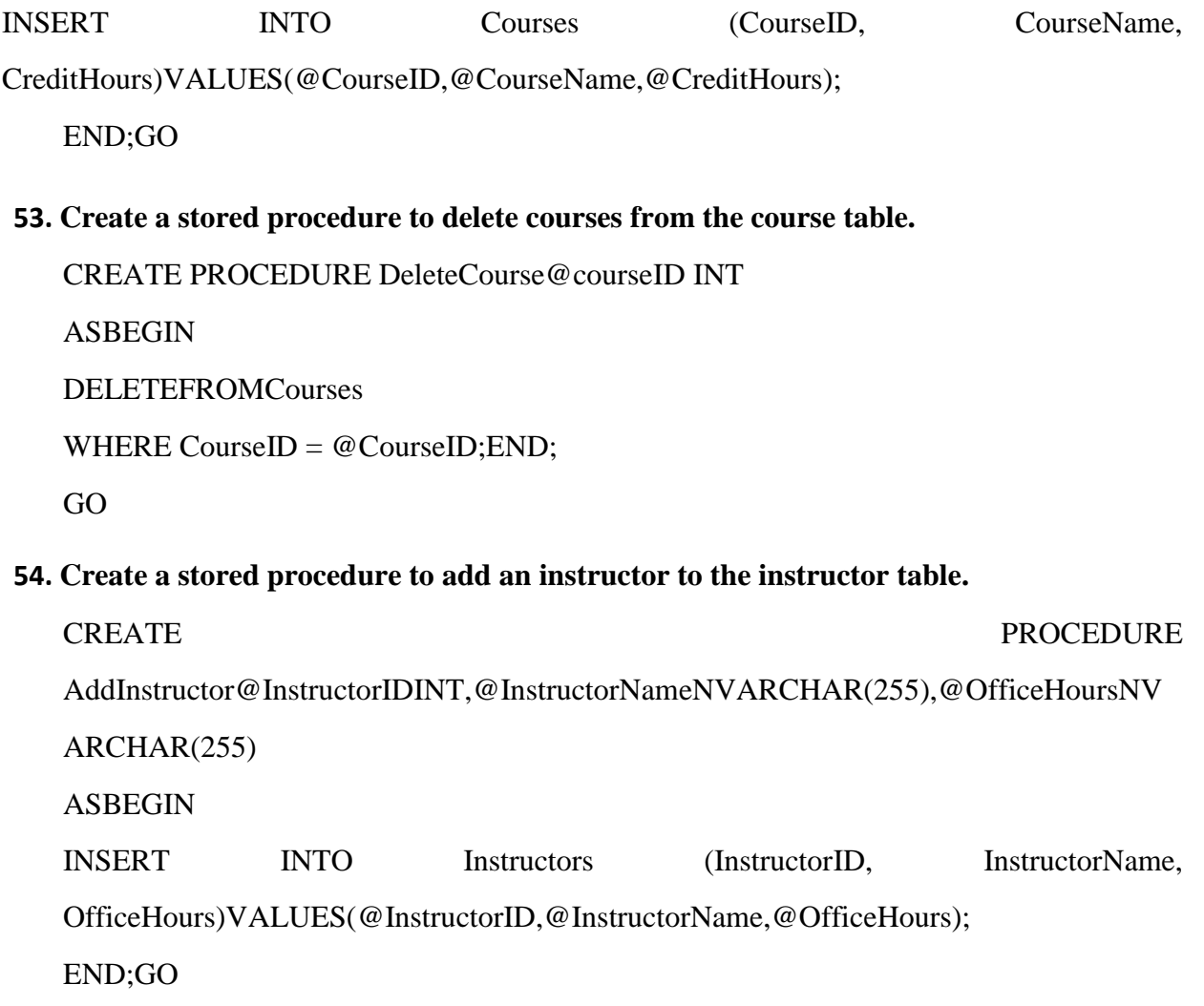

### **55. Create a stored procedure to delete instructors from the instructor table.**

CREATE PROCEDURE DeleteInstructor @InstructorID INTAS BEGIN DELETEFROMInstructors WHERE InstructorID =  $@$  InstructorID; END; GO

#### **56. Createa stored procedure to revise astudent'sGPA.**

CREATE PROCEDURE UpdateStudentGPA@StudentIDINT, @NewGPADECIMAL(4, 2)AS BEGIN UPDATEStudents SET GPA=@NewGPA WHERE StudentID =  $@$  StudentID; END; GO

#### **57. Createastoreproceduretobring up to dateacourse'scredithours.**

CREATE PROCEDURE UpdateCourseCreditHours@CourseID INT,

@NewCreditHours INTAS

BEGIN

UPDATECourses

SET CreditHours = @NewCreditHoursWHERECourseID=@CourseID;

END

;GO

#### **58. Createastoredproceduretoupdateaninstructor'sofficehours.**

CREATE PROCEDURE UpdateInstructorOfficeHours@InstructorIDINT, @NewOfficeHoursNVARCHAR(2 55)AS BEGIN UPDATEInstructors SET OfficeHours = @NewOfficeHoursWHERE  $InstructionID = @InstructionID; END;$ GO

#### **59. Create a function to compute the average GPA of students in a specific course.**

CREATE FUNCTION AvgGPAByCourse (@CourseID INT)RETURNS DeCIMAL(4,2) ASBE GIN RETURN ( SELECT AVG(GPA) FROMStudents JOIN EnrollMent ON Students.StudentID = Enrollment.StudentIDWHEREEnrollMent.CoUrseID=@CoUrse ID );EN D;G O

#### **60. Createafunctiontocomputethetotalcredithoursearnedbyaspecificstudent.**

Assuming you have a table enrollments by columns student\_id, course\_id, andcredit hours, the function to calculate the total credit hours earned by a specific students can be created as follows:

CREATE FUNCTION total\_credit\_hours\_student(student\_idInT) RETURNS INT

AS \$\$DECLARE

total\_hours

INT;BEGIN

SELECT SUM(credit\_hours)INTOtotal\_hoursFROMenrollmentsWHEREstudent\_id= \$1;

RETURN

total\_hours;END;

\$\$LANGUAGEplpgsql;

#### **61. Create a function to calculate the total credit hours taught by a specific instructor.**

To calculate the whole credit hours taught by a specific instructor, you can create a similar function. Assuming you have a table courses with columns instructor\_id andcredit\_hours:

CREATE FUNCTION total\_credit\_hours\_instructor(instrUctor\_id INT) RETuRNS INT

AS \$\$DECLARE

TOTAl\_hours

INT;BEiIN

SELECT SUM(credit\_hours) INTO tOtal\_hours FROM courses WHERE instructor\_id

= \$1;RETURNtotal\_hours;

END;

\$\$LANGUAGEplpgsql;

#### **62. Create a trigger to update the total credit hours earned by a student when they enroll or drop a course.**

Assuming you have a table students with columns id and total\_credit\_hours, create a trigger to update the total credit hours earned by a student when they enroll or drop a course:

CREATEORREPLACEFUNCTIONupdate\_student\_credit\_hours()RETURNSTRIGGERAS \$\$BE

GIN

IF(TG\_oP='INSERT')THEN

UPDATE students SET total credit hours = total credit hours + NEW.credit\_hoursWHEREid=NEW.student\_id;

ELSIF (TG\_OP = 'DELETE')THEN

UPDATE students SET total\_credit\_hours = total\_credit\_hours OLD.credit\_hoursWHEREid=OLD.student\_id;

ENDIF;RET

URN

NULL;END;

\$\$LANGUAGEplpGsql;

#### CREATE TRIGGER

update\_student\_credit\_hours\_triggerAFTER INSERT

OR DELETE ONenrollments

FOR each ROW EXECUTEFUNCTIONupdate\_student\_credit\_hours();

#### **63. Create a trigger to update the total credit hours earned by a student when they enroll or drop a course.**

Assuming you have a table instructors with columns id and total\_credit\_hours\_taught,create a trigger to update the total credit hours taught by an instructor when they areassignedorremovedfrom acourse:CREATEOR REPLACEFUNCTION Update\_instructor\_credit\_hours()RETURNS TRIGGER AS \$\$BE

GIN

IF(TG\_OP='INSERT')THEN

UPDATE instructors SET total credit hours taught  $=$  total credit hours taught +NEW.credit\_hoursWHERE id = NEW.instructor\_id;

ELSIF (TG\_OP = 'DELETE')THEN

UPDATE instructors SET total\_credit\_hours\_taught = total\_credit\_hours\_taught -OLD.credit\_hoursWHEREid=OLD.instructor\_id;

ENDIF ;RETURN NULL; END ; \$\$LANGUAGEplpGsql; CREATE TRIGGER

update\_instructor\_credit\_hours\_triggerAFTER INSERT OR DELETE ONcourses FOREACHROWEXECUTEFUNCTIONupdate\_instructor\_credit\_hours();

#### **64. Create a table for storing user login logs.**

CREATE TABLE user\_login\_logs(idSERIAl PRIMARYKEY , user\_idINTNOTNULL, login\_timestampTIMESTAMPNOTNULL

);

**65. Write SQL queries to add data into the user login logs table.**INSERT INTO user\_login\_logs (user\_id, login\_timestamp)VALUES (1, '2023-03-3110:00:00');

INSERT INTO user\_login\_logs (user\_id, login\_timestamp)VALUES (2, '2023-03-3110:05:00');

INSERT INTO user\_login\_logs (user\_id, login\_timestamp)VALUES (1, '2023-03-3114:00:00');

#### **66. Writea query to retrieve a specific user's login logs BytheiruserID.**

SELECT \*FROMuser\_login\_logs

WHERE User\_id=1;--Replace1withthedesireduserID

#### **67. Writea querytodeleteaspecificuser'sloginlogsfromtheuserloginlogstable.**

DELETEFROMuser\_login\_logs

WHERE user  $id=1$ ;--Replace1withthedesireduserID

#### **68. Create An Index on the student table to improve performance.**

CREATEINDEX idx\_student\_last\_Name

ON student (last\_name); -- Replace 'student' with your actual student table and'last\_name'withthedesiredcolumn

#### **69. CreateanIndexonthecoursetableto improve query performance.**

CREATE INDEXidx\_course\_name

ON course (name); -- Replace 'course' with your actual course table and 'name' with the desired column

#### **70. AnalyzetheperformanceofaspecificqueryusingtheOracleExplainPlanfeature.**

To analyze the concert of a specific query, you can use the EXPLAIN PLAN statement inOracle. Here is a case of how to use the EXPLAIN PLAN feature:

-- Replace the SELECT statement with your specific

queryEXPLAINPLAN FOR

SELECT \*FROMuser\_login\_logs WHEREuser\_id=1;

-- To view the output of the EXPLAIN PLAN, you can query the PLAN\_TABLE:SELECT\*FROM TABLE(DBMS\_XPLAN.DISPLAY());

#### **71. Use SQL subqueries to find students who are registered for the same course as a specific student.**

SELECT DISTINCT s2.student id,

s2.student\_nameFROM course\_registrationAS

cr1

JOIN course registration AS cr2 ON cr1.Course id  $=$ 

cr2.course\_idJOINstudent ASs2ONcr2.stuDent\_id= s2.student\_id

WHEREcr1.student\_id=<specific\_stuDent\_id>ANDcr1.student\_id!=s2.student\_id;

#### **72. Use SQL subqueries to find instructors who have taught the same course as a specific instructor.**

"SELECT DISTINCT i2.instructor id,

i2.instructor\_nameFROM courseAs c1

JOINcourseAS c2ONc1.Course\_id=c2.course\_id

JOINinstructorASi2ONc2.instructOr\_Id = i2.instructor\_id

WHERE Ec1.instructor id=<specific instructor id>ANDc1.instructor id!=i2.instructor id;"

#### **73. Write a query to implement pagination for a large result set, such as a list of all students.**

SELECT \* FROM studentORDER BY student\_id LIMIT <page\_size> OFFSET <offset>;

Replace <page\_size> with the number of records per page and <offset> with the starting record number forthepage (e.g.,(page\_number - 1)\*page\_size).

#### **74. Write a query to implement full-text search for student names or course titles.**

--For

studentnamesSELECT\*F

ROMstudent

WHEREto\_tsvector('enGlish',student\_name)@@to\_tsquery('english','<search\_query>');

--For

coursetitlesSELECT\*F

ROMcourse

WHERE to\_tsvector('english', course\_title) @@ to\_tsquery('english',

'<search\_query>');Replace<search\_query>with the text you want to search for.

#### **75. Use SQL transactions to ensure data integrity when enrolling students in courses or updating theirGPA.**

-- Enrolling a student in a courseBEGIN;

INSERT INTO Course\_registration (student\_id, course\_id)VALUES(<stuDent\_id>,<course\_id>); UPDATEstudent SET enrolled courses = enrolled courses + 1WHERE student id = <student\_id>;COMMIT; -- Updating a Student's GPABEGIN;

UPDATEstudent

SET gpa=<new\_gpa>

WHEREstudent\_id=<student\_id>;

-- Any other related updates should be placed here, e.g., updating class rank, etc.COMMIT;

#### **76. Optimize a slow-running query using indexes, subqueries, or other query optimization techniques.**

Here's an example of optimizing a slow-running query that finds students enrolled in a precise course:

#### **Original query:**

"SELECT \*

FROM student

WHERE Student id

IN

(SELECTstudent\_id

FROMcourse\_registration

WHERECourse\_id=<specific\_course\_id>

;"

#### **Optimized Query Using JOIN:**

"SELECT s.\*

JOIN course\_registration AS cr ON s.student\_id = cr.student\_idWHEREcr.course\_id = <specific\_course\_id>;"

**Additionally, you could create an index on course\_registration(course\_id) andstudent(student\_id)to speed up the join operation:**

"CREATE INDEX idx course registration course id  $\overline{O}$  N Course\_registration(course\_id);

CREASTEINDEXidx\_student\_id ONstudent(student\_id);"

#### **77. UseSQL joins to recover a list of students and the course they are registered for.**

"SELECT s.student id, s.student name, c.course id, c.course\_titleFROM studentASs JOIN course registration AS cr ON s.student id  $=$ 

cr.student\_idJOINcourseAS cONcr.course\_id= c.course\_id;"

#### **78. UseSQLjoinstorecoverarecord ofinstructorsandthecoursetheyareteaching.**

"SELECT i.instructor id, i.instructor name, c.course id,

c.course\_titleFROM instructor AS i

JOINcourseASc ONi.instructor id= c.instructor id;"

#### **79. UseSQL joins to recover a list of courses and their prerequisites.**

SELECT c1.course\_id AS course\_id, c1.course\_title AS course\_title,c2.course\_idASprerequisite\_id,c2.course\_titleASprerequisite\_ title

FROMcourse A Sc1

JOIN course prerequisite AS cp ON c1.course id  $=$ 

cp.course\_idJOINcourse A S c2O Ncp.prerequisite\_id=

c2.course\_id;

**80. Write down a SQL query to create a normalized schema for an online store, including tables for customers, products, orders, and order items. Ensure each table has appropriate primary and foreign keys.**

"CREATE TABLE Customers (

customer\_idINTPRIMARYKEYAUTO\_INCREMENT,

first\_name VARCHAR(250) NOT NULL,last\_name VARCHAR(250) NOT NULL,emailVARCHAR(250)UNIQUENOTNULL

);

CREATE TABLE Products (

Product\_idINT PRIMARYK E YAUTO\_INCREMENT,

product\_name VARCHAR(255) NOT NULL,

PriceDECIMAL(10,2)NOTNULL,

stock\_levelINTNOTNULL

);

CREATE TABLE Orders (

order\_idINT PRIMARYKEY AUTO\_INCREMENT,

customer\_id INT NOT NULL,order\_date DATE NOT NULL,total\_priceDECIMAL( 10 ,2)NOTNULL,

FOREIGNKEY(customer\_Id)REFERENCES Customers(customer\_id)

);

CREATETABLEOrder\_Items(

order\_item\_id INT PRIMARY KEY AUTO\_INCREMENT,order\_idINT NOTNULL,

product\_id INT NOT NULL,quantityINTNOTNULL,

FOREIGN KEY (order id) REFERENCES

Orders(order\_Id),FOREiGNKEY(product\_id)REFERENCESProducts(product\_id),)"

#### **81. Write down a "SQL query " to create an index On the product name in the "Products" table,assuming the product name column is called"product\_name".**

CREATE INDEXidx\_product\_nameONProducts(product\_name);

**82. Write a "SQL query" to find the top 3 Best-selling products in the online store, based on the total quantity sold.**

"SELECT p.product id, p.product name, SUM(oi.quantity) as total\_soldFROMProductsp

JOIN order\_Itemsoi ON p.product\_id =

oi.product\_idGROUPByp.product\_id,p.proDuct\_name

ORDER BY total\_sold DESCLIMIT 3;"

**83. Write a "SQL query" to find the total revenue generated by the online store for a given date range,using the"Orders"and "Order\_Items"tables.**

SELECT SUM(o.total\_price) as total\_revenueFROMOrderso

WHEREo.order\_dateBETWEEN start\_dateANDend\_date;

**84. Create a stored procedure to insert a new customer record into the "Customers' ' table,checking for duplicate email addresses and returning an appropriate error message if duplicate is found.**

DELIMITER//

CREATE PROCEDURE InsertCustomer(INp\_first\_nameVARCHAR(255),

IN

p\_last\_nameVARCHAR(255),INp\_emailVARCHAR(255),OUTp\_statusVARCHAR(255) )BEGIN

DECLAREemail\_existsINTDEFAULT0;

SELECT COUNT(\*) INTO email\_existsFROMCustomers

WHERE email=p\_email;

IFemail\_exists>0THEN

SET p\_status = 'Error: Email address already exists.';ELSE

INSERT INTO Customers (First\_name, last\_name,

email)VALUES(p\_First\_name,p\_last\_name,p\_email);

SET p\_status = 'Success: Customer added.';ENDIF;

END//DELIMITER;

**85. Create a stored procedure to update the stock level meant for a product in the "Products"table,considering the stock level should not be less than zero.**

DELIMITER//

CREATE PROCEDURE Update STOCK Level(INp\_product\_idINT,

INp\_STOCK\_level INT,

OUTp\_statusVARCHAR(255) )BEGIN

IFp\_stock\_level< 0THEN

SET p\_status = 'Error: Stock level cannot be negative.';ELSE

UPDATEproducts

 $SET stock\_level = p\_stock\_levelWHEREproduct_id = p\_product_id;$ 

SET p\_status = 'Success: Stock level

updated.';ENDIF;

END//DELIMI

TER;

**86. Write a SQL query to implement a transaction that inserts a new order and its associated order items into the "Orders" and "Order\_Items" tables, ensuring data consistency.**

BEGINTRANSACTION;

--InserttheneworderintotheOrderstable

INSERT INTO Orders (order\_id, customer\_id,

YYY-MM-DD');

-- Insert the associated order items into the Order\_Items table INSERT INTO Order\_Items (order\_id, product\_id, quantity, price) VALUES(NEW\_ORDER\_ID,PRODUCT\_ID\_1,QUANTITY\_1,PR  $ICE_1$ ),

(NEW\_ORDER\_ID, PRODUCT\_ID\_2, QUANTITY\_2, PRICE\_2),(NEW\_ORDER\_ID,PRODUCT\_ID\_3,QUANTI TY\_3,PRICE\_3);

-- Check for errors and commit the transaction if no errors occurredIF@@ERROR=0

COMMIT

TRANSACTION;ELSE

ROLL BACK TRANSACTION;

#### **87. Write a SQL query to Create a view that displays the whole revenue generated by each customer.**

"CREATE VIEW Customer\_RevenueAS

SELECT c.customer\_id, c.customer\_name, SUM(oi.price \* oi.quantity) AS total\_revenue FROM Customersc JOIN Order so ONc.Customer\_id=o.customer\_id JOIN Order\_ItemsoI ON o.order\_id =

oi.order\_idGROUPBYC.customer\_id,c.customer\_name;"

**88. Implement a trigger that automatically calculates and updates the total price of an order in the "Orders" table when a new record is inserted into the "Order\_Items"table.**

"CREATE TRIGGER Update\_Order\_Total AFTER INSERT ON Order\_Items

FOR EACH ROWBEGIN

UPDATEOrders

SET total\_price = total\_price +  $(NEW$ .quantity \* NEW.price)WHERE order\_id=NEW.order\_id;

END;"

**89. Write a SQL query to create a schema for a many-to-many relationship among students and courses, using a junction table for enrollments.**

-- Create Students table "CREATE TABLE students (student id INT

PRIMARY KEY,

student\_nameVARCHAR(255)NOTNULL

); -- Create Courses tableCREATE TABLE Courses (course\_idINTPRIMARYKEY,

course\_name VARCHAR(255)NOTNULL

);

--CreateEnrollmentsjunction table

CREATE TABLE Enrollments (student\_idINT,

course Id INT, enrollment dateDATE,

PRIMARYKEY(student\_id, course\_id),

FOREIGN KEY (Student id) REFERENCES Students

(student\_id),FOREIGNKEY(course\_id)REFERENCES Courses (course\_id)

);"

#### **90. Write a SQL query to uncover the average grade of all students in a specific course, using the "Students", "Courses", and"Enrollments"tables.**

"SELECT AVG(Enrollments.grade) AS average\_grade FROM Students

JOIN Enrollments ON Students.Student\_id = Enrollments.student\_id JOIN Courses ON

Enrollments.course  $id =$  Courses.course  $id$  WHERE Courses.course name 'SpecificCourseName';"

#### **91. Write down a SQL query to identify clients who have placed more than 5 orders in the online store,using the "Customers" and "Orders" tables.**

"SELECT Customers.customer\_id, Customers.customer\_name FROM Customers

JOIN Orders ON Customers.customer\_id = Orders.customer\_idGROUP BY

Customers.customer\_id, Customers.customer\_name HAVING COUNT(Orders.order\_id) > 5;

**92. Write a SQL query to Find the products that have not been ordered in the last 30 days,using the "Products","Orders",and "OrderItems"tables.**

"SELECT Products.product\_id, Products.product\_name FROM Products

LEFT JOIN Order\_Items ON Products.Product\_id =Order\_Items.product\_id

LEFT JOIN Orders ON Order\_Items.order\_id=Orders.order\_id

WHERE Orders.order\_date< CURRENT\_DATE - INTERVAL '30 days' OR Orders.order\_id ISNULL

GROUP BY Products.product id, Products.product name;"

**93. Implement a trigger that checks the stock point of a product before inserting a new record into the "Order\_Items'' table. If the stock level is insufficient, cancel the insertion and return an error message.**

#### "DELIMITER//

CREATE TRIGGER

check\_stock\_level BEFORE INSERT ON Order\_Items FOR EACH ROW

BEGIN

DECLARE stock\_level INT;SELECT stock INTO stock\_level FROM Products WHERE Products.ProdUct\_id=NEW.prodUct\_id;

IF stock\_level<NEW.quantity THEN

SIGNAL SQLSTATE 45000'

SET MESSAGE\_TEXT = 'Insufficient stock level.';ENDIF;

END;

//DELIMITER :"

#### **94. Create a stored procedure to calculate and update the total price of an order after adding,updating, or deleting an orderitem.**

CREATE PROCEDURE Update Total Price(IN order\_id INT)BEGIN

DECLARE tOtal\_price DECIMAL(10,2);

SELECT SuM ( Products.price \* Order\_Items.quantity) INTO toTal\_priceFROM Order\_Items JOIN Products ON Order\_Items.product\_id = Products.product\_id WHERE Order\_Items.order\_id = order\_id;

```
UPDATE OrdErs
SET tOtal_price = tOtal_price
WHERE
ORders.order_id = ORder_id;
```
END;

#### **95. Write a SQL query to Create an index on the "Orders" table to optimize the search for order placed within a specific date range.**

CREATE INDEX idx\_orders\_order\_date ON Orders (order\_date);

#### **96. Write a "SQL query" to find the total number of enrollments for each course, sorted by the number of enrollments in descending order.**

"SELECT Courses.course\_Id, Courses.course\_naMe, COUNT(Enrollments.student\_id) asenrollment\_count

FROM Courses

JOIN Enrollment ON Courses.course\_id = Enrollments.course\_id GROUP BYCourses.course\_id,Courses.course\_name

ORDER BY enrollment\_count DESC;"

#### **97. Create a view to display the number of products sold in each product category,using the"Products" and "Order\_Items"tables.**

"CREATE VIEWproducts\_sold\_by\_category AS

SELECT Products.category, COUNT(Order\_Items.product\_id)asproducts\_sold

FROM Products

JOIN Order\_Items ON Products.product\_id = Order\_Items.product\_id GROUP BY products.category;"

**98. Implement a Foreign key constraint on the "Enrollments" table to ensure that a record can only be added if the corresponding student and course IDs exist in the "Students" and"Courses"tables.**

"ALTER TABLE Enrollments

ADD FOREIGN KEY (student\_id) REFERENCES

students(student\_id),ADDFOREIGNKEY(course\_id)

REFERENCE Scourses(course id);"

**99. Write a SQL query to identify the top three customers who have spent the most money on top of the online store, based on the total price of their orders.**

"SELECT Customers.customer\_id, customers.customer\_name, SUM(Orders.total\_price) astotal\_spent

FROM Customers

JOIN Orders ON customers.customer\_id = Orders.customer\_idGROUP BY

customers.customer\_id, Customers.customer\_name ORDER BY Total\_spent DESC

LIMIT 3;"

**100. Write down a SQL query to find the students who have taken at least 1 course from each department, using the "Students", "Courses", "Enrollments", and "Departments" tables.Assume there is a "department\_id" column in both the "Courses" and "Departments"tables.**

To find the students who have taken at least 1 course from each department, you can usethefollowingSQLquery:

WITH Department Courses AS(

SELECT DISTINCT department\_id, course\_idFROM Courses

),

Student Courses AS(SELECT e.student\_id, dc.department\_id FROM Enrollments

JOIN CoursescONe.course\_id =c.courSe\_id

JOIN Department CoursesdcONc.course\_id=dc.course\_id),

Department CountsAS(

SELECT COUNT(\*) AS department\_count FROM Departments

),

StudentDepartmentCounts AS(

SELECT student\_id, COUNT(DISTINCT department\_id)

AS student\_department\_count FROM Student Courses

GROUPBY Student\_id

)

SELECT s.student\_id, s.name FROM Students s

JOIN Student Department Counts secONds.Student\_id=sdc.student\_id

JOIN Department Counts cONsdc.Student\_department\_count=dc.department\_count;